# Contents

#### **System Requirements**

<u>Disk space</u> <u>Hardware</u> Program start up

Main menu

<u>Viewing title and categories of sound effects</u> <u>Playing a sound effect</u> <u>Using a sound effect in another program</u>

#### Searching for a specific sound effect

<u>Viewing title and categories of sound effects</u> <u>Playing a sound effect</u> <u>Using a sound effect in another program</u>

#### Frequently asked questions

Answers to the most common questions

#### Support

<u>Voice, fax, Internet e mail</u> <u>Cosmi on the web</u>

#### License agreement

Reuse of sound effects

#### Acknowledgments

ACKNOWLEDGMENTS COPYRIGHT

### **Disk space**

This program requires approximately 4 megabytes of storage space on your hard drive (often less). If you decide to save sound effects from the CD ROM to your hard drive you will require additional storage space.

### Hardware

A mouse or other pointing device is required. You MUST have a multimedia kit (speakers, sound card) to use this program.

### Program start up

Click on the Sound Effects icon. THE CD ROM MUST BE IN THE CD ROM PLAYER! **THE PROGRAM WILL NOT WORK AT ALL** if you do not put the CD ROM in your CD ROM player.

# Viewing title and categories of sound effects

When Sound Effects loads, you will see the main menu:

| TITIF                                 | Keyword: •                                              | ې کې چې کې د د د د د کې د د د د د د د د د د د |
|---------------------------------------|---------------------------------------------------------|-----------------------------------------------|
| bic gave shaller                      |                                                         | South States                                  |
| .357 Magnum shots                     | 387 Magnuttionalo gun                                   | in a constant                                 |
| .00 repolver files                    | C0 recolver tires gun gunfhe gun shot                   |                                               |
| .42 Magnumfres                        | 44 Magnum frasgun gunshot gunfre                        | 2922000                                       |
| 44 Magn mifres                        | 44 Magnum tires gun                                     | E-picaicne                                    |
| .42 Magnumbes                         | 14 Maurium con                                          |                                               |
| 50 tailter gurtin                     | Ff collesignning in                                     | Ecupored                                      |
| Uzero Marke code sig                  | Mores code aprial beep                                  |                                               |
| <ul> <li>Moise code dignal</li> </ul> | Morea code signal beep                                  | 🚊 Mactines                                    |
| 00767                                 | 1000e                                                   |                                               |
| 160012                                | 100h:                                                   |                                               |
| 155mm gun ints                        | gun gustire some explosion explode war waristie barde s | Surg T                                        |
| 16 լու բայեզիս                        | 16 mmp age.ta                                           | 212                                           |
| 18 whether starts up                  | 18 wheeler starts up                                    | P Bende                                       |
| 2- Morre code signal                  | Mores code signal beep                                  |                                               |
|                                       | Ľ                                                       | <br>UIN ⊠ndo⊸o                                |

#### Main Menu

The Title and Keywords for each sound effect are shown.

# Playing a sound effect

To play a sound effect, click on the START button from the VCR buttons located in the bottom left hand corner of the program's main menu:

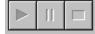

Start button

The sound effect will then play. While the sound effect is playing, you may pause or stop the sound effect, again using the VCR buttons:

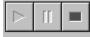

Pause and stop buttons

The yellow button (middle) pauses the sound effect. The red button (right) stops the sound effect.

The buttons are NOT lit when they are not enabled.

### Using a sound effect in another program

To use a sound effect in another program, you must SAVE the sound effect. To save a sound effect, first make sure that the sound effect you want to copy is selected. The selected sound effect will be highlighted, as illustrated below:

| TITLE                 | KEYWORDS                                                   |  |
|-----------------------|------------------------------------------------------------|--|
| European police «iren | auto dar automobile                                        |  |
| F1 Arplane Jet        | F1 Airplane Jet                                            |  |
| F 15 jet taxis        | F15 et taxis                                               |  |
| F13 jet taxi          | F18 et taxi                                                |  |
| Honda motoreyele      | Honda motoroyelo                                           |  |
| Hyacinthne Macav.     | bird call birdeall song birdsong Brazil exolic rain forest |  |
| Indy racedar          | Indy racecar                                               |  |
| Lauchine Falcon       | bird call birdcall song birdsong Brazil exolic rain forest |  |
| Lawrence's Thrush     | bird call birdcall song birdsong Brazil exolic rain forest |  |
| LearJet               | LearJet                                                    |  |
| Little Tinarrou       | bird call birdcall song birdsong Brazil exolic rain forest |  |
| M-1E frex             | M-16 fires                                                 |  |
| M16 hres              | M16 fires                                                  |  |
| M41a fires            | M41a tires                                                 |  |
| Mealy Perro           | bird call birdcall song birdsong Drazil exotic rein forest |  |
| Miata hoin beeps      | Mista hom beeps                                            |  |

In this illustration "Honda Motorcycle" is selected

To save the sound effect, select FILE, SAVE from the main menu:

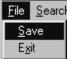

File save from the main menu

Once you have selected FILE, SAVE, a Save file dialog will appear:

| Save As               |                   |   |   | ?            | × |
|-----------------------|-------------------|---|---|--------------|---|
| Save jn:              | SOUNDEFFECTS      | È | Ť |              |   |
|                       |                   |   |   |              |   |
|                       |                   |   |   |              |   |
|                       |                   |   |   |              |   |
|                       |                   |   |   |              |   |
| I                     |                   |   |   |              |   |
| Fle <u>n</u> ame:     |                   |   |   | <u>S</u> ave | ] |
| Save as <u>t</u> ype: | Way               |   |   | Dancel       |   |
|                       | Cpen as read-only |   |   |              |   |

File, save dialog

Select an appropriate name for the file, for example, Honda, and type it in File name:

| Save As       |                             |   |             | ? × |
|---------------|-----------------------------|---|-------------|-----|
| Save jn:      | 🔄 SOLNDEFFECTS              |   | *           |     |
|               |                             |   |             |     |
|               |                             |   |             |     |
|               |                             |   |             |     |
|               |                             |   |             |     |
|               |                             |   |             |     |
| File name:    | honda                       |   | <u>S</u> av | e   |
| Сахе ак јуре: | Wav                         | - | Cano        | e   |
|               | 🔲 Open as <u>r</u> ead only |   |             |     |

Save dialog after a name is entered

Note that the program will append the extension "wav" to the file name that you choose.

# Viewing title and categories of sound effects

| TITIF                   | Keyword, e                                                  | animak 🤶      |
|-------------------------|-------------------------------------------------------------|---------------|
| : Lic glave shaller     | Luqukasy shalle 📃 📃                                         | 1997年の1999年8日 |
| .357 Magnum shots       | 357 Magnum oncloigun                                        | ie .          |
| . 30 revolver file:     | C0 revolver tires gun gunfre gunchot                        |               |
| .47 Magnumfres          | 44 Magrum frasguri ganshot gunfre                           | 2400000       |
| 44 Magn mifres          | 44 Megrum tresigue                                          | E-plesiens    |
| .47 Magnumbes           | 14 Maurium con                                              | 5039600       |
| 50 tolihorgunite        | Ff earbarguning in                                          | Ecusored      |
| Uzero Morre code sig    | Mone code aonal beep                                        |               |
| - Moise code dignal     | Morea code dignal beep                                      | 🚊 Machines    |
| 00767                   | 10002                                                       |               |
| 15JULZ<br>155mm gun ims | 1000h:<br>Jung Mirahama estasion espado war waritte barib t | Ecture 1      |
| 16 տուրտյենտ            | 16 mmp age.ta                                               | 212           |
| 18 wheeler starts up    | 18 whedel statis up                                         | P Bende       |
| 2- Morre code signal    | Mores code signal beep                                      |               |
|                         | <u> </u>                                                    | in ⊻nda∞      |

When 6,000 Sound Effects loads, you will see the main menu:

#### Main Menu

The Title and Keywords for each sound effect are shown.

# Playing a sound effect

To play a sound effect, click on the START button from the VCR buttons located in the bottom left hand corner of the program's main menu:

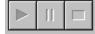

Start button

The sound effect will then play. While the sound effect is playing, you may pause or stop the sound effect, again using the VCR buttons:

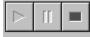

Pause and stop buttons

The yellow button (middle) pauses the sound effect. The red button (right) stops the sound effect.

The buttons are NOT lit when they are not enabled.

### Using a sound effect in another program

To use a sound effect in another program, you must SAVE the sound effect. To save a sound effect, first make sure that the sound effect you want to copy is selected. The selected sound effect will be highlighted, as illustrated below:

| TITLE                 | KEYWORDS                                                   |  |
|-----------------------|------------------------------------------------------------|--|
| European police «iren | auto dar automobile                                        |  |
| F1 Arplane Jet        | F1 Airplane Jet                                            |  |
| F 15 jet taxis        | F15 et taxis                                               |  |
| F13 jet taxi          | F18 et taxi                                                |  |
| Honda motoreyele      | Honda motoroyelo                                           |  |
| Hyacinthne Macav.     | bird call birdeall song birdsong Brazil exolic rain forest |  |
| Indy racedar          | Indy racecar                                               |  |
| Lauchine Falcon       | bird call birdcall song birdsong Brazil exolic rain forest |  |
| Lawrence's Thrush     | bird call birdcall song birdsong Brazil exolic rain forest |  |
| LearJet               | LearJet                                                    |  |
| Little Tinarrou       | bird call birdcall song birdsong Brazil exolic rain forest |  |
| M-1E frex             | M-16 fires                                                 |  |
| M16 hres              | M16 fires                                                  |  |
| M41a fires            | M41a tires                                                 |  |
| Mealy Perro           | bird call birdcall song birdsong Drazil exotic rein forest |  |
| Miata hoin beeps      | Mista hom beeps                                            |  |

In this illustration "Honda Motorcycle" is selected

To save the sound effect, select FILE, SAVE from the main menu:

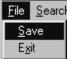

File save from the main menu

Once you have selected FILE, SAVE, a Save file dialog will appear:

| Save As               |                   |   |   | ?            | × |
|-----------------------|-------------------|---|---|--------------|---|
| Save jn:              | SOUNDEFFECTS      | È | Ť |              |   |
|                       |                   |   |   |              |   |
|                       |                   |   |   |              |   |
|                       |                   |   |   |              |   |
|                       |                   |   |   |              |   |
| I                     |                   |   |   |              |   |
| Fle <u>n</u> ame:     |                   |   |   | <u>S</u> ave | ] |
| Save as <u>t</u> ype: | Way               |   |   | Dancel       |   |
|                       | Cpen as read-only |   |   |              |   |

File, save dialog

Select an appropriate name for the file, for example, Honda, and type it in File name:

| Save As       |                             |   |             | ? × |
|---------------|-----------------------------|---|-------------|-----|
| Save jn:      | 🔄 SOLNDEFFECTS              |   | *           |     |
|               |                             |   |             |     |
|               |                             |   |             |     |
|               |                             |   |             |     |
|               |                             |   |             |     |
|               |                             |   |             |     |
| File name:    | honda                       |   | <u>S</u> av | e   |
| Сахе ак јуре: | Wav                         | - | Cano        | e   |
|               | 🔲 Open as <u>r</u> ead only |   |             |     |

Save dialog after a name is entered

Note that the program will append the extension "wav" to the file name that you choose.

#### Answers to the most common questions

1. What type of files are stored in the program?

Answer: wav files

2. What is the sound quality of the sound effects?

Answer: Files are stored in 8,000 hz to 24,000 hz fidelity depending upon the specific effect.

3. What names can I save a sound effect from this program?

Answer: Any valid name under your version of Windows. We recommend that the file end with the extension wav. Your system almost always requires "wav" sound effects to have the file extension wav.

4. Can I use the sound effects on my web site?

Answer: Yes. The license agreement provides that you can use up to 150 sound effects without permission. Instructions for obtaining permission to use more than 150 sound effects are provided in the license agreement.

5. Are the sound effects copied onto my hard drive?

Answer: No! The sound effects are on the CD ROM. Only sound effects that you decide to copy for later use will be on your hard drive (or floppy disk).

6. What's a "Failure to initialize BDE' error?

Answer: This program uses the BDE routines to index and display the sound effects. If the BDE is not already on your system, the install program will provide the BDE files necessary. Many computers already have the BDE files. This error almost always means you did not install the program. You are free to use this program on more than one computer, so long as you use it on only one machine at a time. You cannot simply place the CD in the computer and run the program without installing the program first.

### Voice, fax, Internet e mail

We encourage our users to provide comments and suggestions about this program.

This program is supported by voice, fax and Internet. COSMI is proud to be one of the few computer software publishers who provide customer support without charge.

#### Voice

Voice is available as follows (all times are in the Pacific time zone):

Monday through Thursday, 8:30am-12:00 noon and 1:00pm – 4:00 pm.

Friday, 8:30am-12 noon. You may call 310-886-3510 with your support questions.

#### Internet

Support questions may be addressed to support@cosmi.com.

#### Fax

You may fax us at 310-886-3517.

## Cosmi on the web

Join Cosmi on the world wide web at:

http://www.cosmi.com

You may also request customer service from our web site.

#### **Reuse of sound effects**

This program is subject to Cosmi's standard single user license agreement. This license agreement is contained in the printed user manual, or on the CD jewel case. Sound effects in this collection may be used by the registered owner of the program without payment of any royalty in the following cases:

- (a) web pages- no more than 150 sound effects per site;
- (b) computer programs (including computer programs for resale), no more than 150 sound effects per program;
- (c) any computer generated application, 150 sound effects per application;
- (d) broadcast (no more than 150 sound effects per day.)

All other uses require permission. Permission will be granted in most cases without charge for other uses.

IN ALL CASES, you must either affix a copyright notice to the materials which can be either yours or:

Portions copyright 1998 Cosmi Corporation

PERMISSIONS WILL ONLY BE GRANTED VIA EMAIL REQUEST. Please provide the following:

Your name; mailing address, telephone number and contact time and, a brief description of your proposed use.

Email all requests to: permissions@cosmi.com

REPEAT: PERMISSIONS WILL ONLY BE GRANTED VIA EMAIL REQUEST.

# ACKNOWLEDGMENTS

Executive producer, programming: Herb Kraft Sound effects librarian: Eve Paludan Bonus program programming: Georgia Schubert Testing/QC: John Passo

# COPYRIGHT

This program is © 1998 Cosmi Corporation. All rights reserved.